## **Journal Entry**

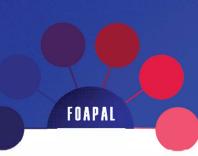

FOAPAL job aids assume familiarity with current software and processes used on campus. They are designed to highlight changes brought about by the introduction of FOAPAL strings.

#### USE

# Correction of accounting error; internal charge.

#### FOAPAL RELATED CHANGES

| Journal Entry Functions | FOAPAL Change                 |
|-------------------------|-------------------------------|
| 1. Journal Entry Table  | Table for FOAPAL string input |

Journal Entry functions remain largely the same. Users should keep the following in mind.

Users should ensure information reflected in Figure 1 (below) is complete and accurate. The Control Total field is an auto-fill cell. The message below this field will tell users if they've filled out the DEBIT\_AMT and CREDIT\_AMT columns (see Figure 4) accurately.

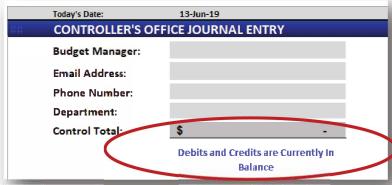

Figure 1: Journal Entry (new), contact data and Control Total section

#### **ACCOUNTING CORRECTIONS**

For accounting corrections, users will check the Accounting Correction checkbox. The following will happen:

- 1. Lettering in the M column wil turn red to alert the user (see 1, Figure 2 below).
- 2. User will enter the oldest transaction date of transactions to be corrected (see 2, Figure 2).
- 3. The file will calculate whether or not an Exceptions Request form will need to accompany the Journal Entry form (based on a >90 day rule; see 3, Figure 2).

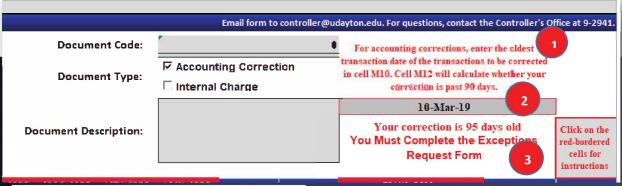

Figure 2: Journal Entry (new), Accounting Correction sample

## **EXCEPTIONS REQUEST**

If the date in box 2 (Figure 2) is older than 90 days, an Exceptions Request form will be used. Users can access the Exceptions Request form through the "Exceptions Request" tab at the bottom of the Excel form:

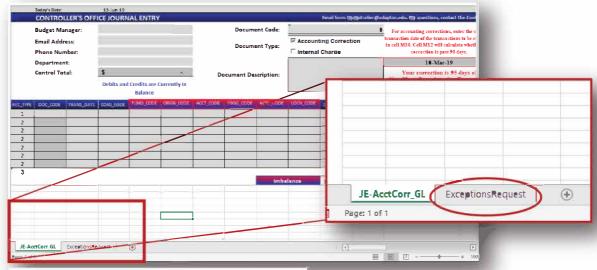

Figure 3: Journal Entry form (new), Exceptions Request tab

## JOURNAL ENTRY TABLE

The journal entries section of the Journal Entry form (below) now has FOAPAL string fields and Chart of Accounts code fields. Users should enter either "F" or "D" (for UDRI codes) in the COAS\_CODE column. Columns bordered in a red box will contain FOAPAL string information, and the TRANS\_DESC column will contain a very brief description of the entry.

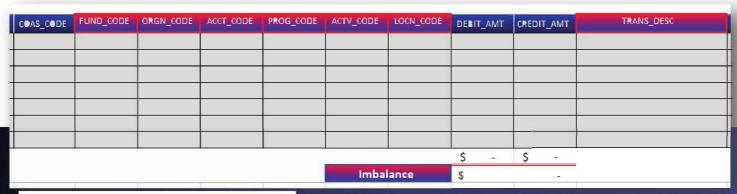

Figure 4: Journal Entry form (new), journal entry table